# **VAG Airbag Reseter User's manual**

#### 1. **FUNCTIONS**

- ·Data fault repair of Audi/VW/Opel airbag modules
- ·Crash data reset of Audi/VW/Opel airbag modules

#### **2. HARDWARE**

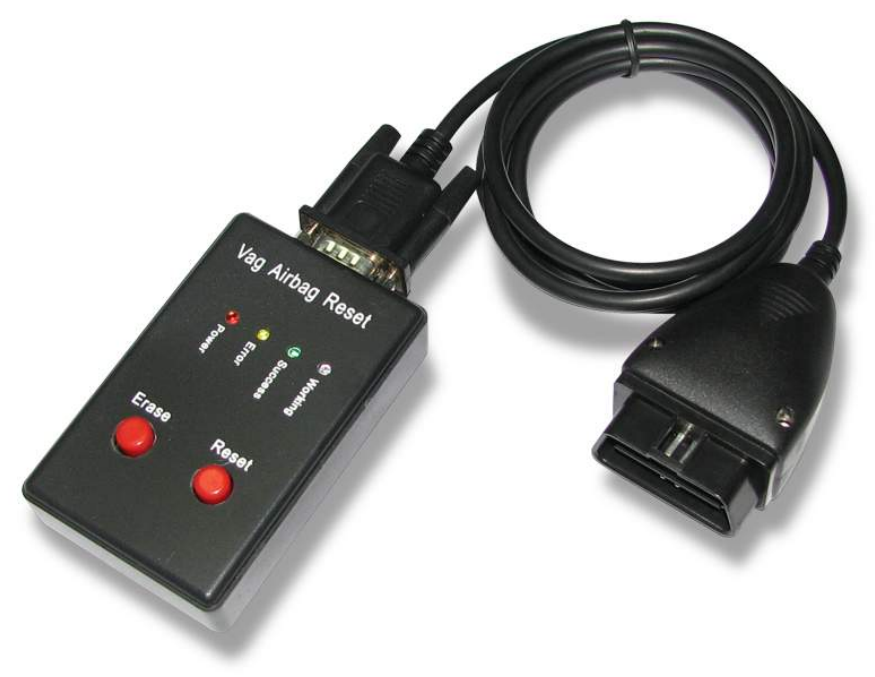

Fig 1. Main hardware and PCB

- ·Yellow -Button is used to repair data fault
- ·Red -Button is used to reset crash data
- ·Led-Indicators are used to indicate the operating state, while the red led indicate 'power on', the green led indicate 'busy' and 'error', and the yellow led indicate 'usb port connected'.
- ·OBD cable is used to connect the tool to the diagnosis socket of the car.
- ·USB cable is used to connect the tool to the computer for firmware updating.
- ·Power-Connector is used to supply 12V-DC to the tool. (center of the connecter is power +)
- ·Adapter-Connector is not used at present.

#### 3. **HOW TO USE**

- ·Data Fault Repair: connect the airbag reseter and the car's diagnosis socket by the OBD cable, the red led light up, push the yellow button, the green led light up, and for a while the green led black out, this means the data fault has been repaired successfully. ( if the green led becomes flashing, that mean the communication between the tool and the car failed, or data fault repair failed, check the connection and repeat the above procedure.)
- ·Crash Data Reset: connect the airbag reseter and the car's diagnosis socket by the OBD cable, the red led light up, push the red button, the green led light up, and for a while the green led black out, this means the crash data has been reset successfully. ( if the green becomes flashing, this mean the communication between the tool and the car failed, or crash data reset failed, check the connection and repeat the above procedure.)

# **4. Tested Airbag Modules**

## **4.1 VW series**

VW3: 1GD 909 603 A

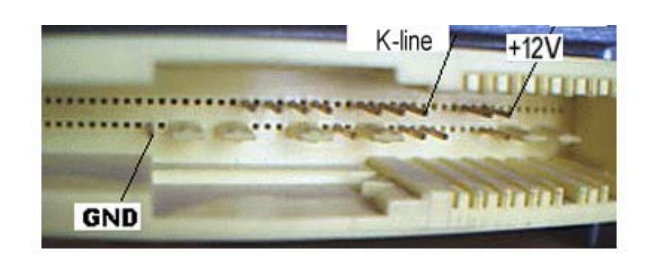

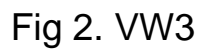

VW5: 1C0 909 601 / 1C0 909 601 A / 1GD 909 601 / 1GD 909 601 A / 6Q0 909 605 / 6Q0 909 605 A

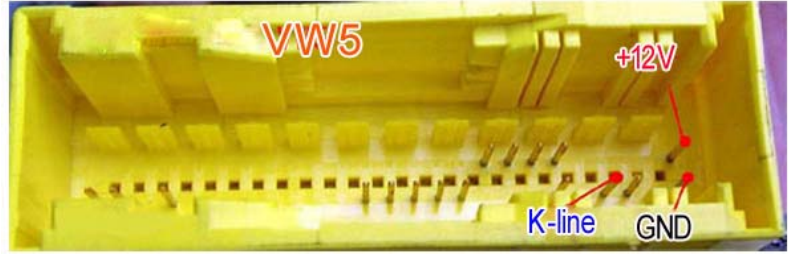

### Fig 3. VW5

VW6: 6Q0 909 605 C

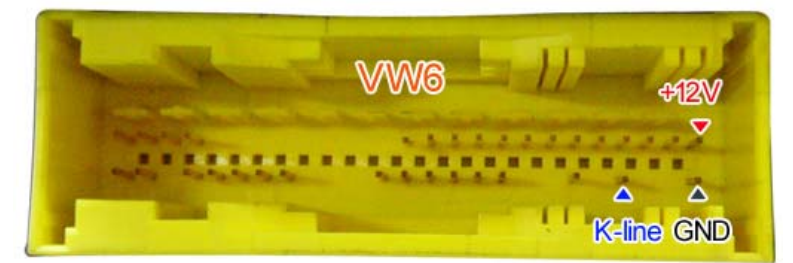

Fig 4. VW6

**4.2 AUDI series** 

4B0 959 655G / 4B0 959 655H / 4B0 959 655E / 4B0 959 655F / 4B0 959

655R / 4B0 959 655J(50Pin)

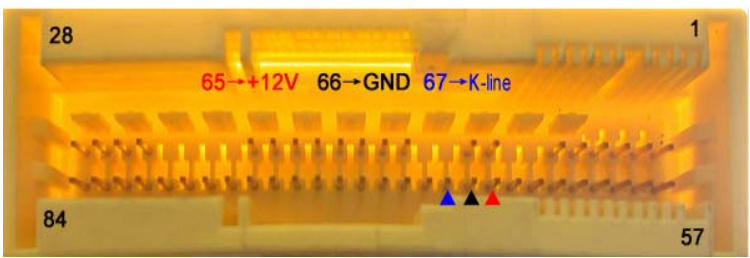

Fig 5. AUDI(84Pin)

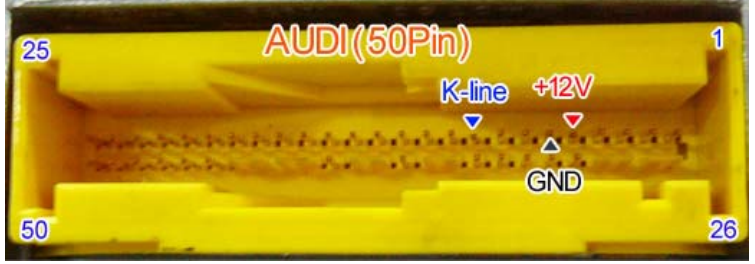

Fig 6. AUDI(50Pin)

# **4.3 OPEL (GM) series**

GM 09 229 302

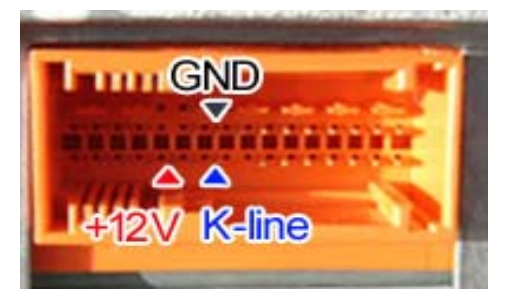

Fig 7. GM 09 229 302

GM 05 490 636

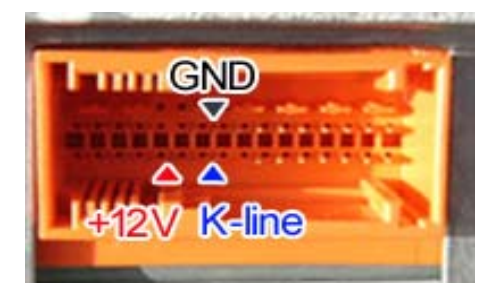

Fig 8. GM 09 229 302

GM 90 569 350

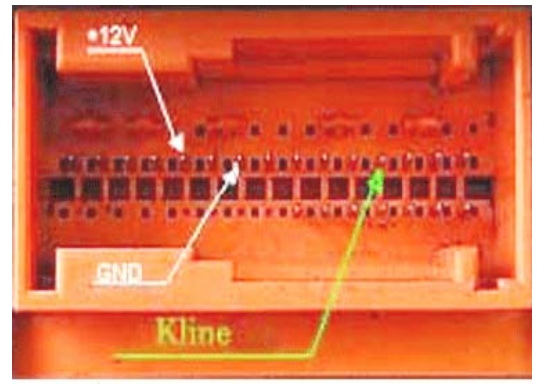

Fig 10. GM 90 569 350

GM 92 099 726

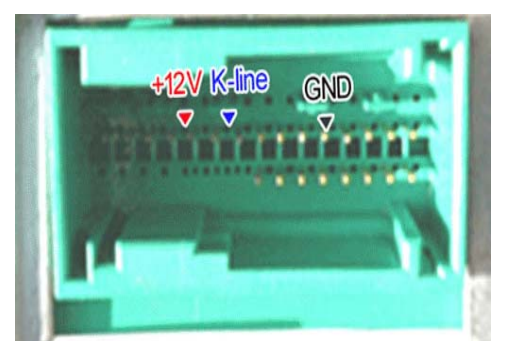

Fig 11. GM 92 099 726

GM 90 562 544

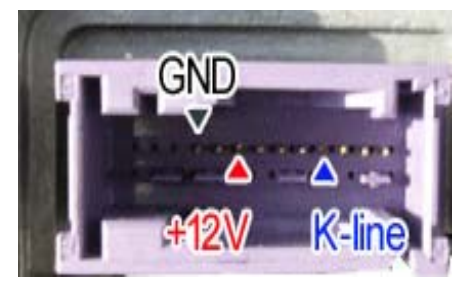

Fig 12. GM 90 562 544

### **5. Software Update**

- ·Setup Usb Driver: connect the airbag reseter to PC by the usb cable, and plug 12-V DC regulator to the Power Connector.
- ·Run the Update programs presented by SMELECOM, when "Firmware Update Finished" appears in the screen, that means the update operation

is successfully finished.

- 6.Others
	- ·Connect the tool to PC by the usb cable only when updateing the firmware.

Other times you must disconnect the tool to the PC , it is very important.

If you have airbags that we did not test, please send it to us, we will send it back to you after testing, we will pay all the post cost.